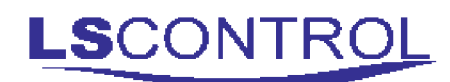

# i-MessageAlarm / ES 906

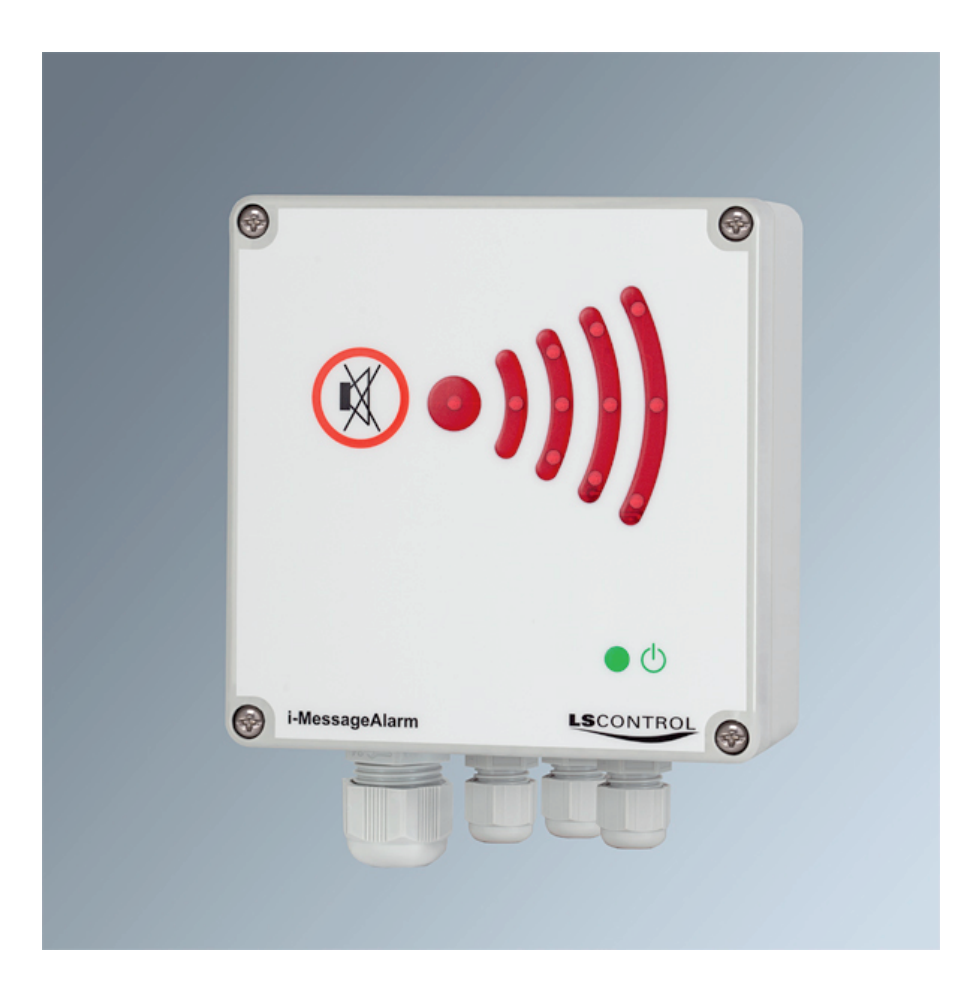

Alarmenhed med fjernkonfiguration over Ethernet netværk og mulighed for alarm via e-mail.

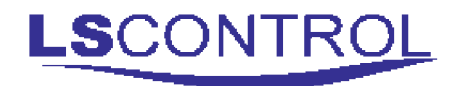

### Indholdsfortegnelse

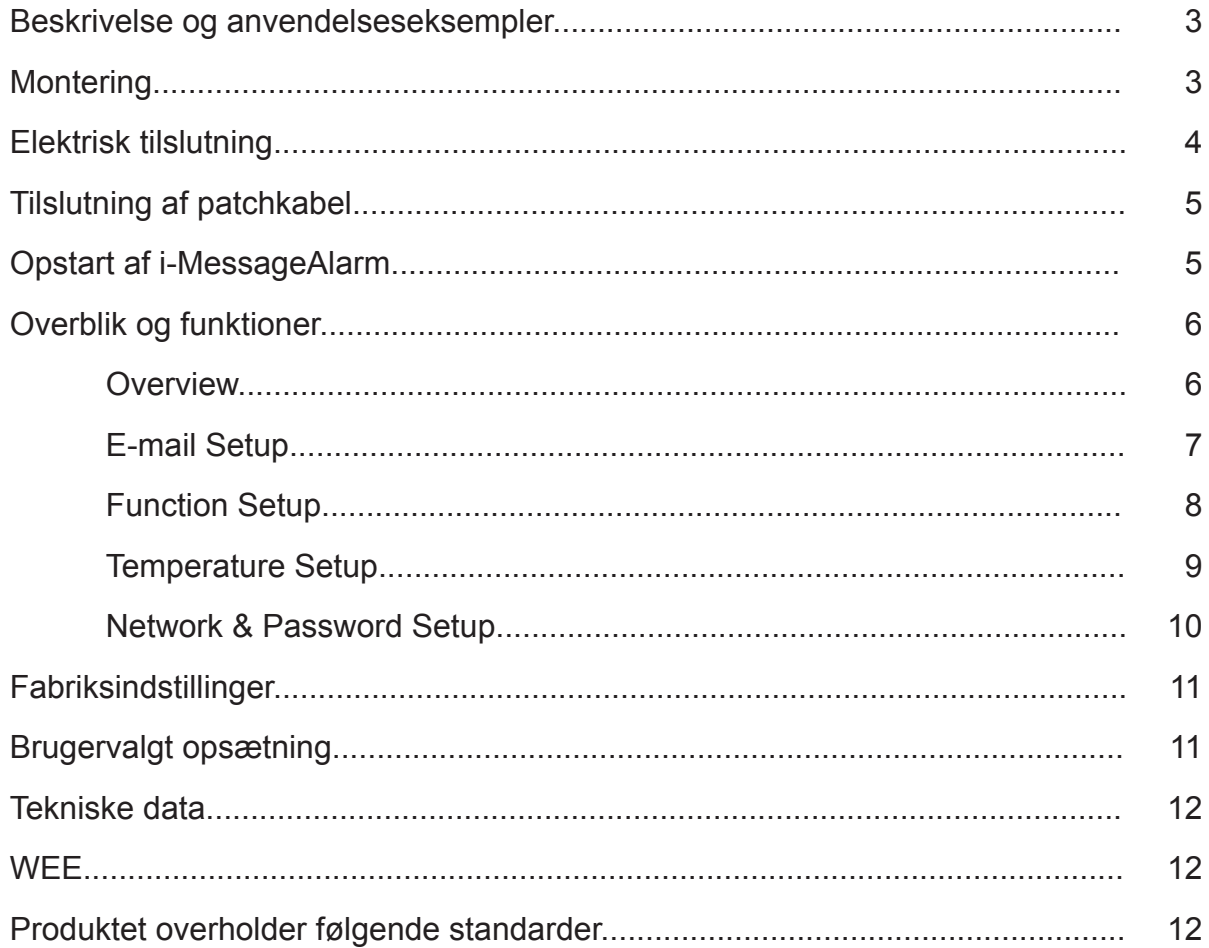

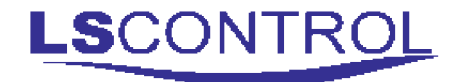

#### **Beskrivelse og anvendelseseksempler:**

i-MessageAlarmer en meget alsidig alarm, der udover at alarmere med lys og lyd kan sende en mail og evt. sms, når der er en fejl.

Alarmen kan f. eks. anvendes til overvågning af køle-/fryserum, fugt i kældre og teknikrum, gasudslip eller andre overvågningsopgaver, hvor der tilsluttes en føler til den potentialefri kontakt eller ved tilslutning af ekstern NTC-føler.

i-MessageAlarm indeholder en integreret web-server, som gør det muligt at kontrollere og indstille enheden gennem et ethernet-netværk eller over internettet, Når enheden er tilkoblet internettet er der mulighed for at modtage en e-mail eller sms med valgfri tekst fra enheden, hvis der opstår alarm. For modtagelse af sms kræves der opsætning af ›email til sms-konvertering‹ fra en af de mange udbydere af denne service på internettet. **Der kræves ikke og er ikke mulighed for simkort.**

Det er ikke påkrævet at i-MessageAlrm er tilkoblet et netværk for at fungere som lokal alarm. Det er dog nødvendigt at tilkoble den et netværk ved ændring af enhedens konfiguration og hvis servicen e-mail eller sms ønskes benyttet.

i-MessageAlarm har indbygget batteribackup ved strømsvigt.

#### **Montering:**

i-MessageAlarm monteres efter gældende monteringsregler. i-MessageAlarm skal desuden monteres på en plan og stabil flade og fastgøres med skruer i de 4 hjørnehuller. i-MessageAlarm må ikke monteres på bevægende eller vibrerende flader.

## **Elektrisk tilslutning**

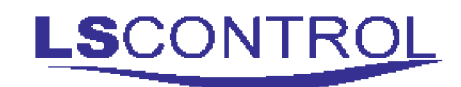

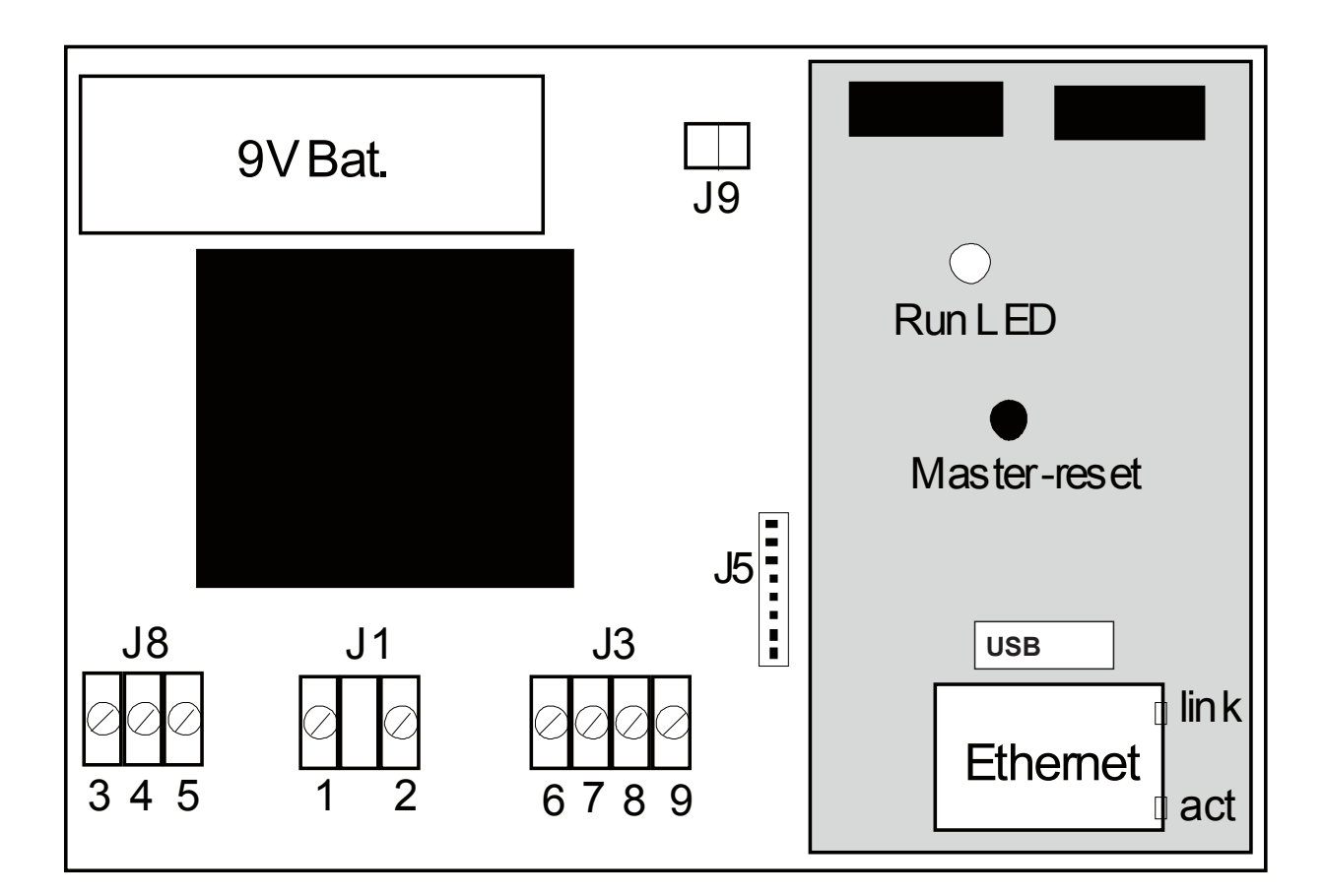

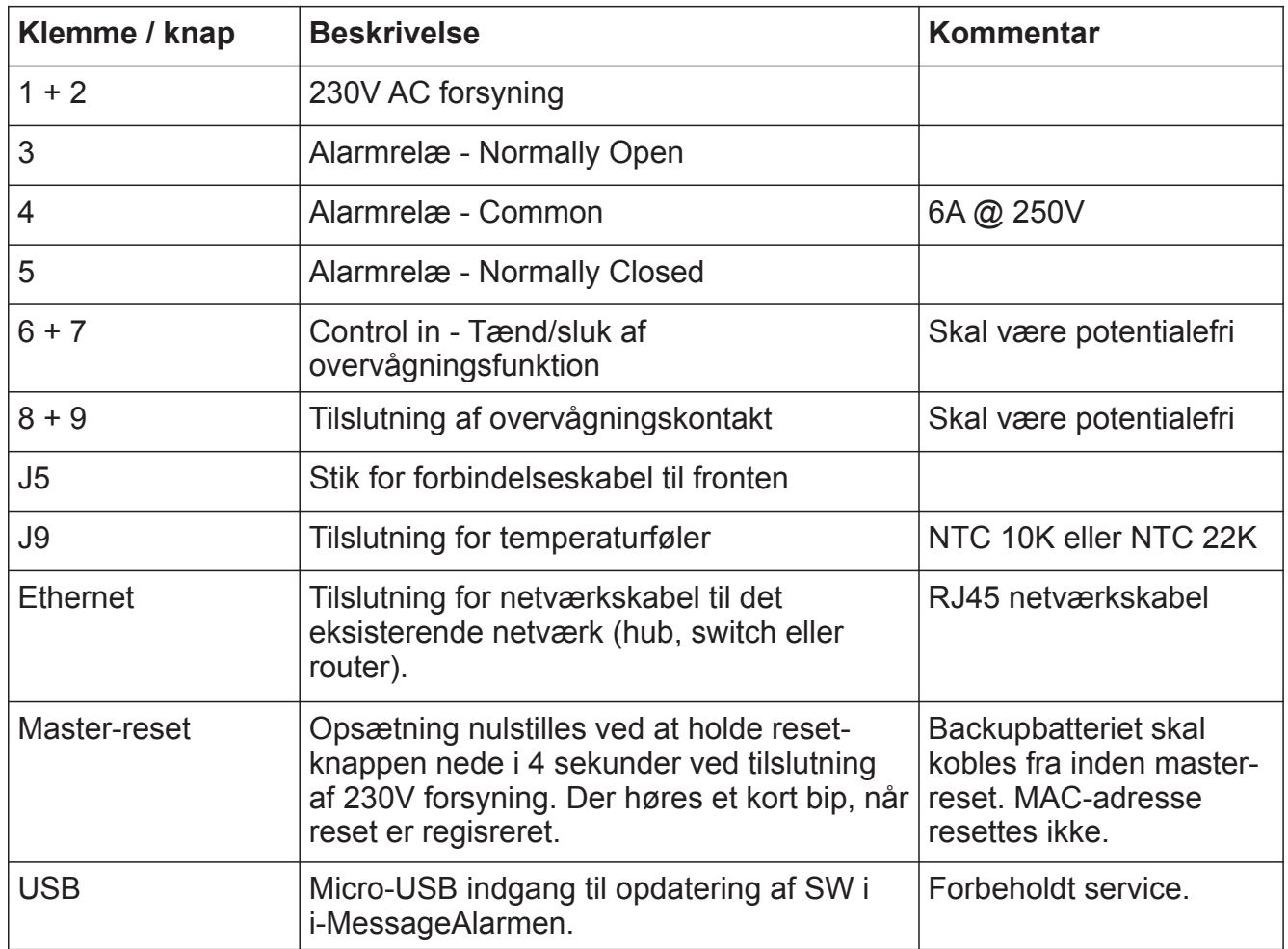

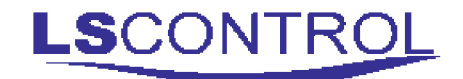

RJ-45 Plug Pin 1

## **Tilslutning af patchkabel**

i-MessageAlarm skal tilsluttes Ethernet/internet med patchkabel. For at lette tilslutningen medfølger et click-on RJ45-stik. Stikket monteres efter, patchkablet er ført gennem i-MessageAlarmens forskruning.

Hvis der benyttes et allerede færdigmonteret kabel, hvor stikket afmonteres for at føre kablet gennem forskruningen, er det vigtigt at iagttage, om stikket er A eller B monteret, da det er vigtigt at kablet er monteret ens i begge ender

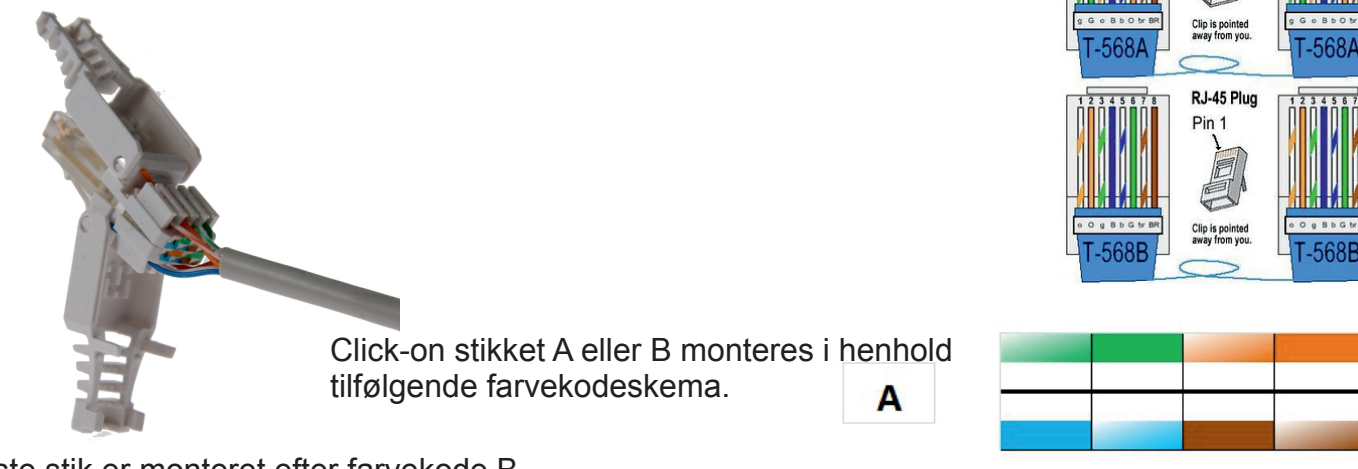

Det viste stik er monteret efter farvekode B.

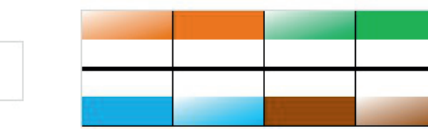

B

## **Opstart af i-MessageAlarm**

i-MessageAlarm opstartes med åben frontplade.

Tænd for strømmen til i-MessageAlarm (slut klemme 6 og 7) og vent nogle sekunder til i-MessageAlarm er opstartet (grøn lampe på forpladen tændes). Run-lampe blinker og hvis der er korrekt netværksforbindelse lyser ›link‹ og ›act‹ blinker tilfældigt. Hvis ikke ›link‹ lyser, skal opkoblingen til netværket kontrolleres.

Anvend en computer, der er tilsluttet samme netværk som i-MessageAlarm og indtast: "*http://i-messagealarm/"* i adresselinjen i en internet-browser. Der er nu adgang til i-MessageAlarm og der vises overbliksbilledet ›overview‹ hvorfra der er adgang til de øvrige funktioner i i-MessageAlarmen.

I tilfælde af, at flere i-MessageAlarmer tilkobles det samme netværk er det vigtigt kun at tilkoble én alarm ad gangen og navn på enhed (hostname) ændres inden tilslutning af næste alarm, ellers kan internettet ikke identificere de enkelte i-MessageAlarmer fra hinanden.

Bemærk endvidere at det er hostname der indtastes i internet-browser, når der efterfølgende skal etableres kontakt til i-MessageAlarm.

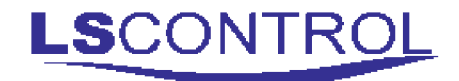

## **Overblik og Funktioner**

Oversigtsbilledet ›Overview‹ giver et overblik over den vigtigste aktuelle information fra i-MessageAlarmen.

I venstre side af overbliksbilledet findes 6 blå bjælker. Ved klik på den enkelte «bjælke» fås adgang til de forskellige funktioner og indstillinger i i-MessageAlarm.

De enkelte funktioner er beskrevet efterfølgende. Ligeledes findes der bagerst i manualen en oversigt over fabriksindstillinger på i-MessageAlarm.

**Bemærk** der er steder i menuerne, der kræver indtastning af brugernavn og adgangskode. Defaultværdierne er henholdsvis *admin* og *12345*.

### **Overview**

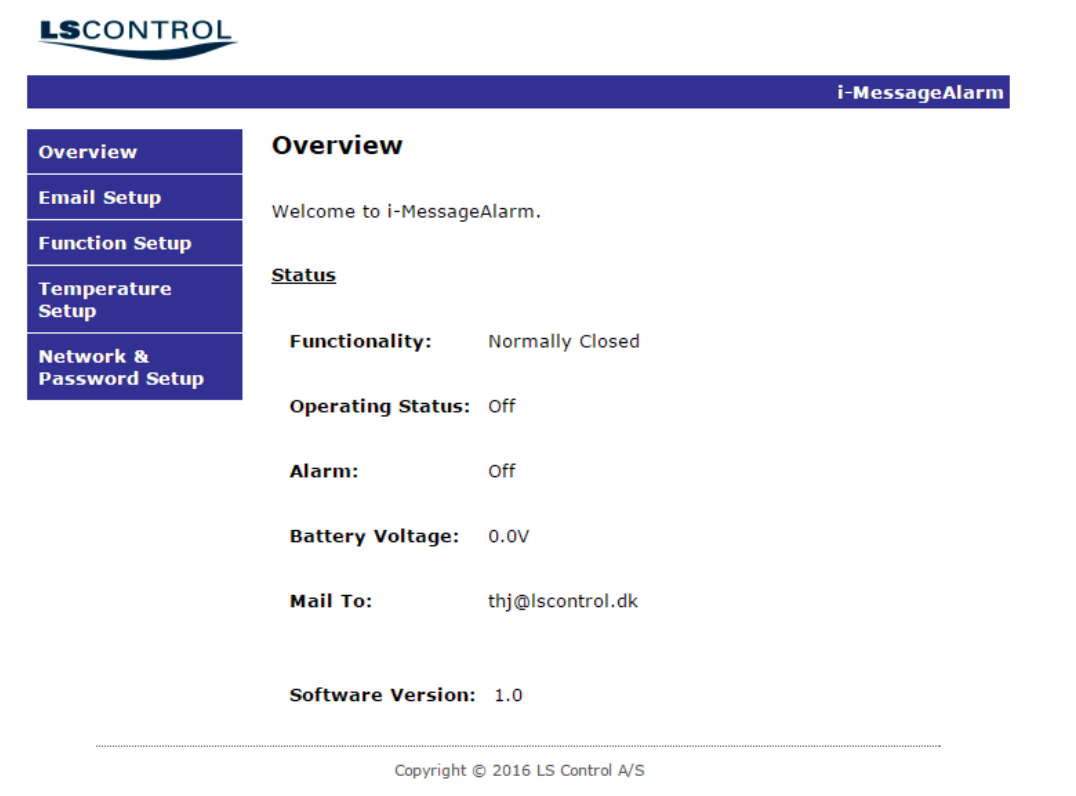

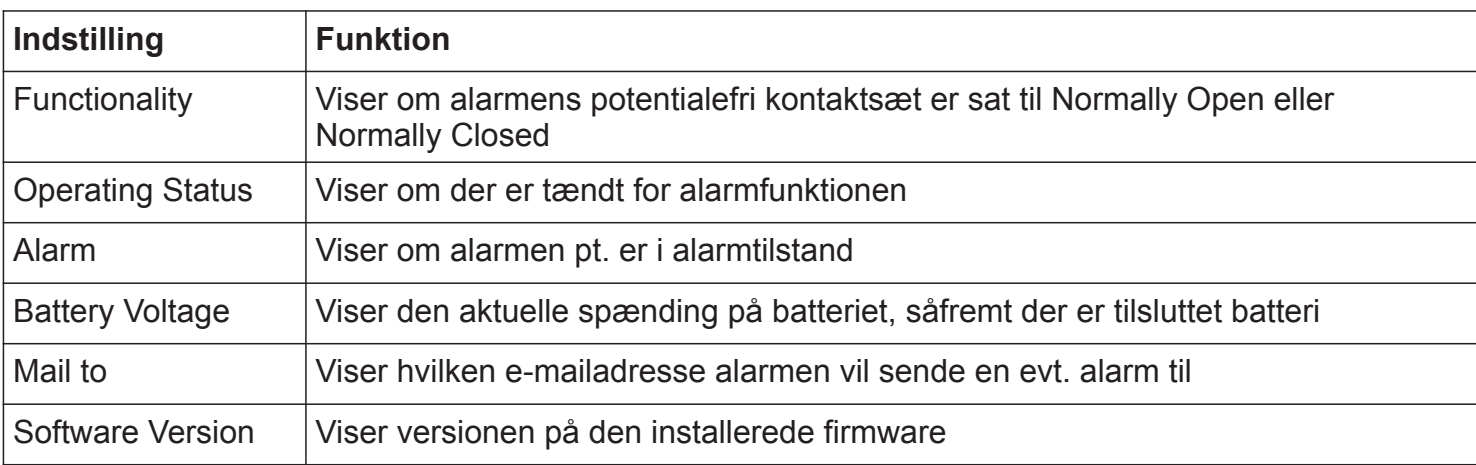

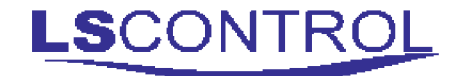

### **E-mail Setup**

Denne menu er beskyttet med adgangskode.

E-mail opsætningen bruges til at angive hvilken e-mail adresse, der ønskes anvendt til modtagelse af eventuelle alarmer.

For at benytte afsendelse af e-mail kræves det, at der er adgang til en eksisterende e-mail server (SMTP server). Brugernavn, adgangskode, mailadresse samt serveradresse fås hos IT-ansvarlige/email udbyder. I tilfælde af webbasserede gratismails kan det være nødvendigt at tillade adgang fra en fremmed applikation i indstillinger hos mailudbyderen.

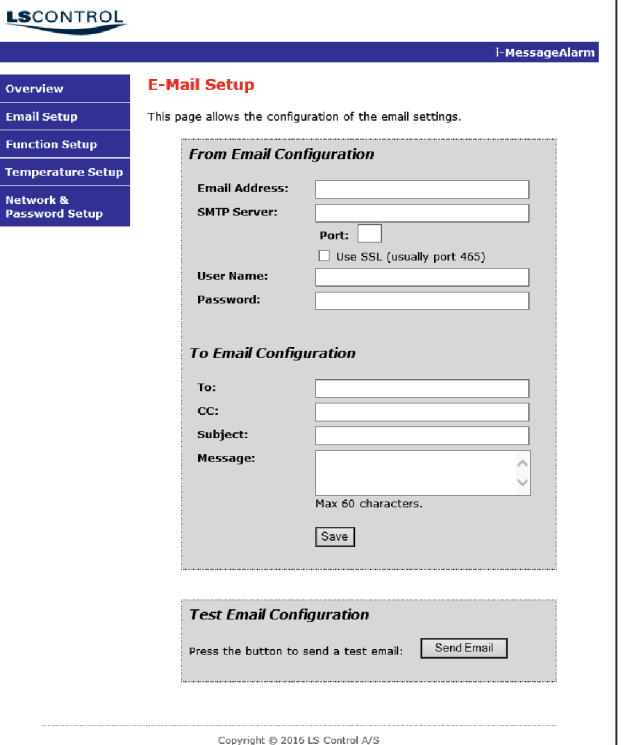

Copyright @ 2016 LS Control A/S

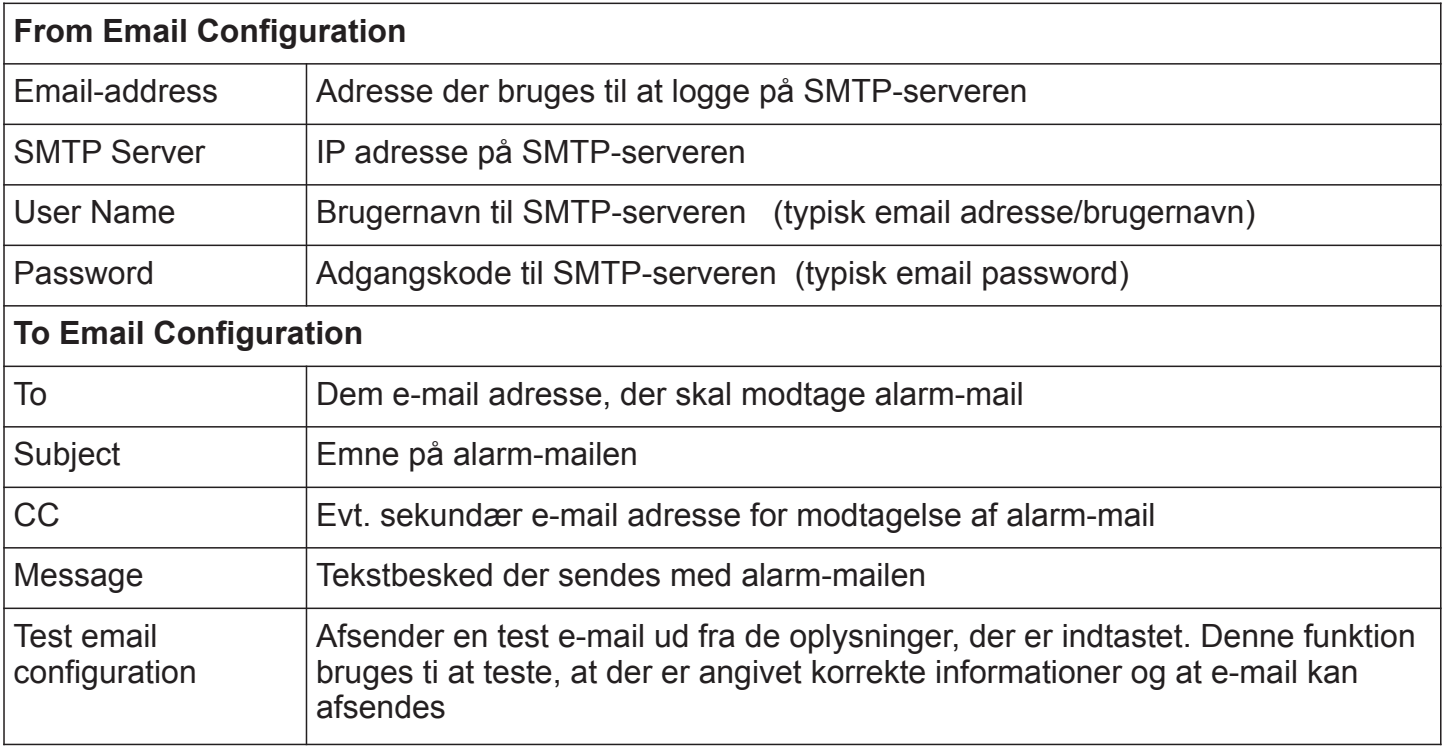

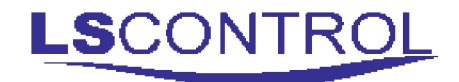

### **Function Setup**

Denne menu er beskyttet med adgangskode.

Her indstilles alarm-forsinkelse, interval og længde for audio-alarm, evt. gentagelse af e-mail fremsendelse mm.

Desuden er det muligt at se den aktuelle spænding på et evt. tilsluttet batteri.

Husk at gemme eventuelle ændring i indstillinger ved at klikke på ›Save‹.

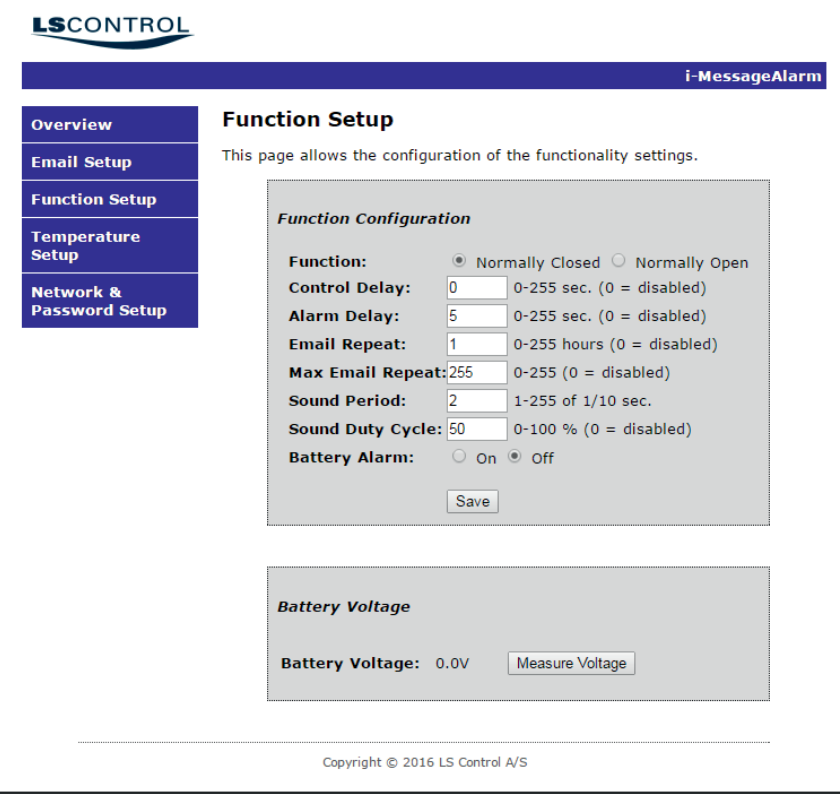

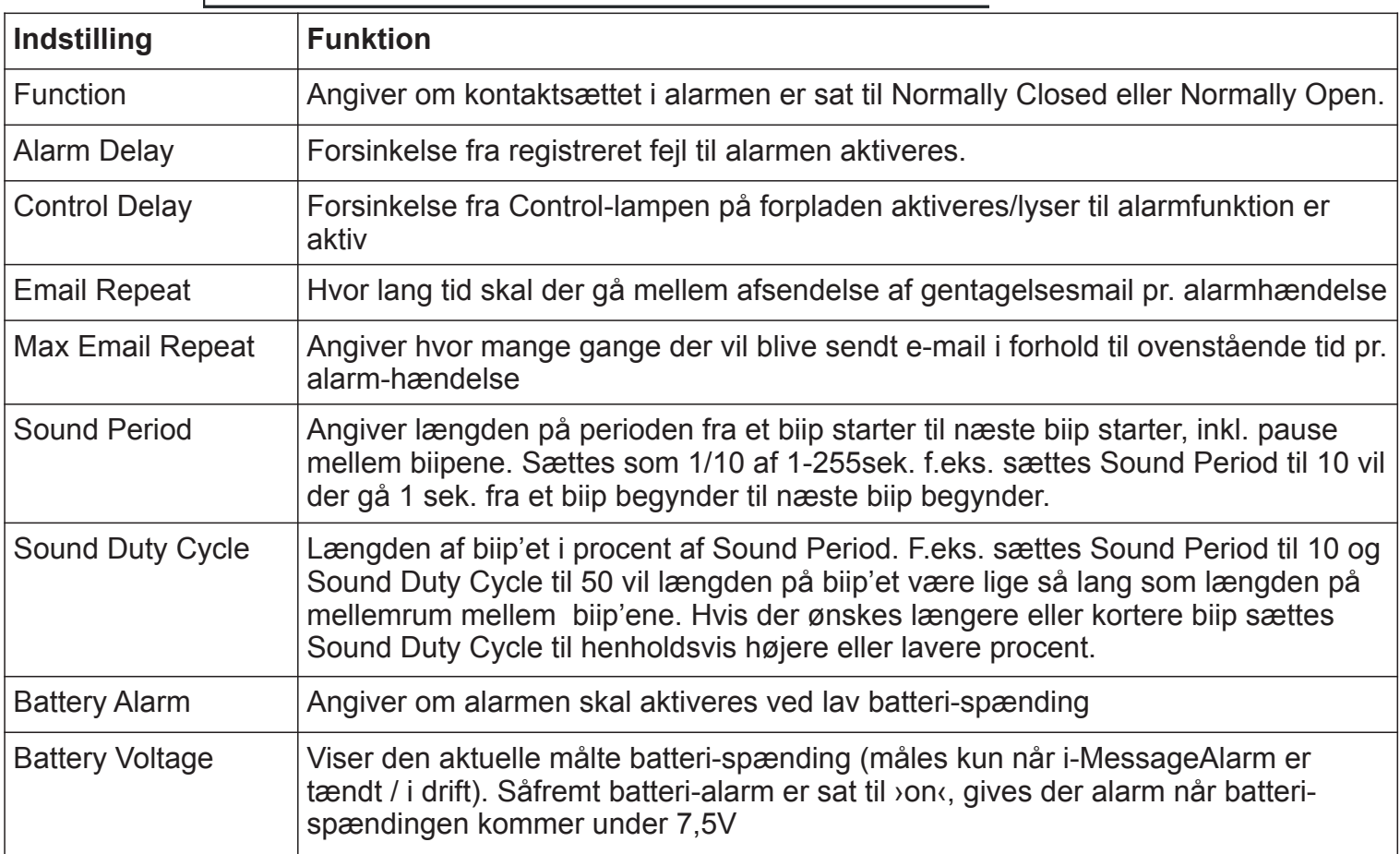

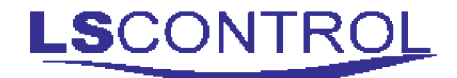

### **Temperature Setup**

Denne side / funktion er beskyttet med adgangskode.

i-MessageAlarm kan opsættes til at give alarm, hvis temperaturen bevæger sig uden for det indstillede temperaturområde. Den aktuelle temperatur vises også på skærmbilledet.

Husk at gemme eventuelle ændring i indstillinger ved at klikke på ›Save‹.

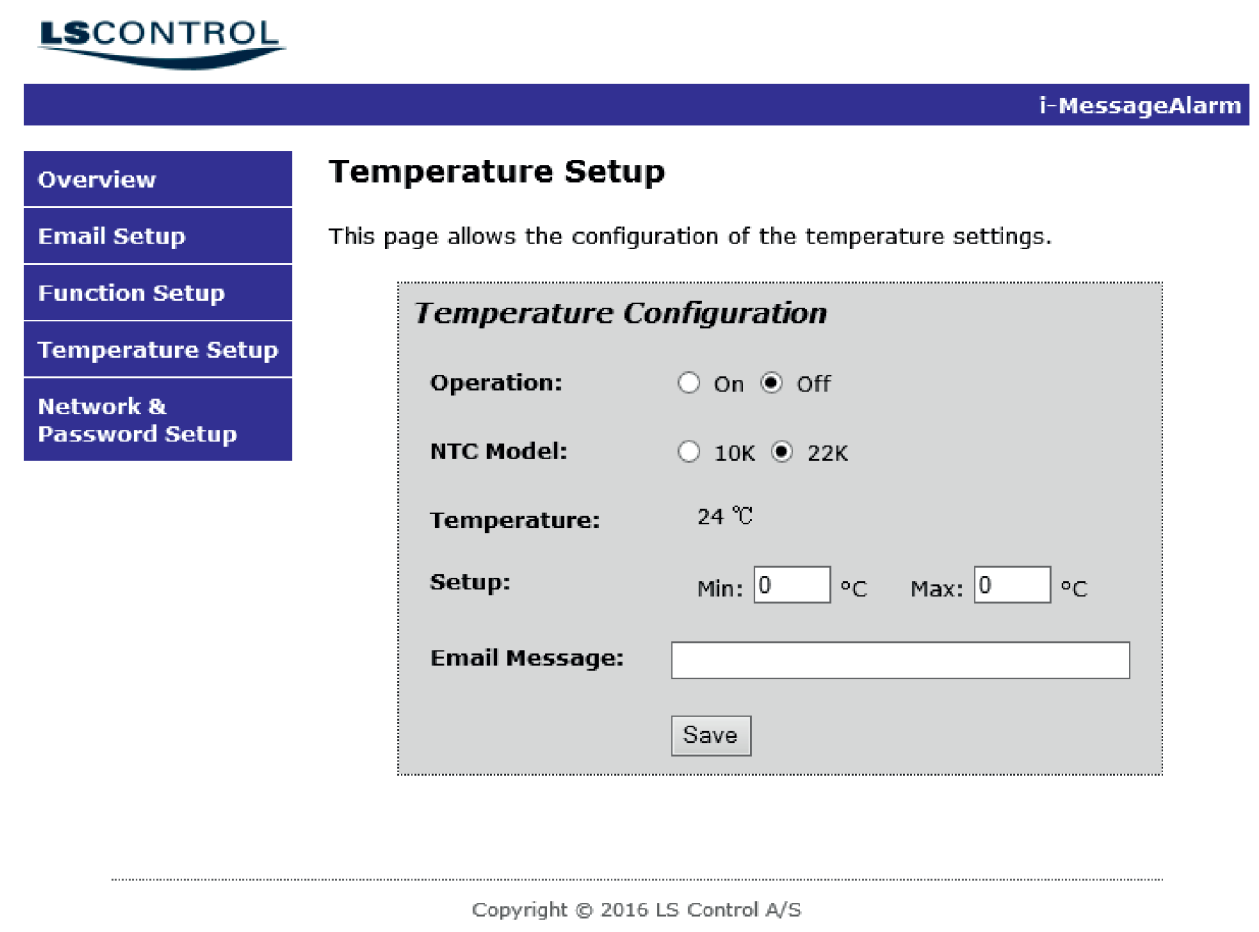

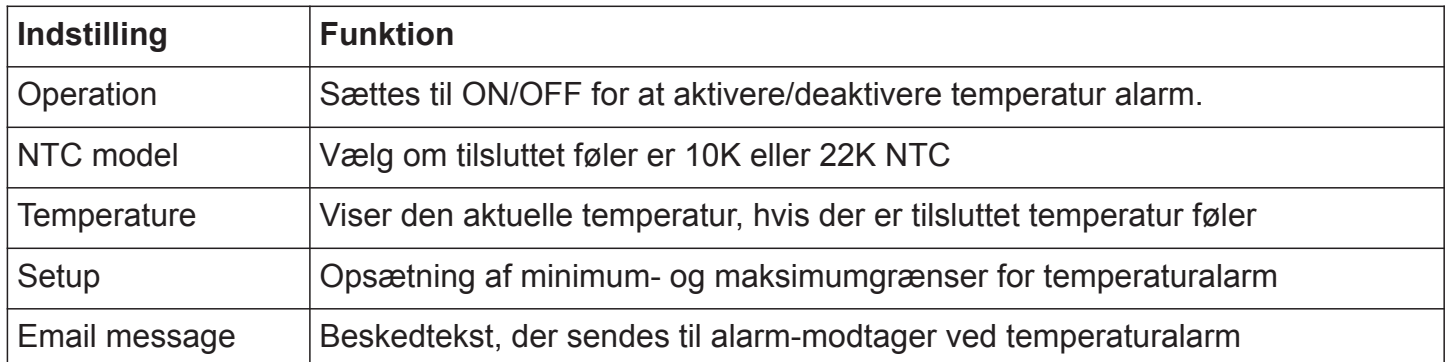

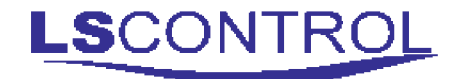

### **Network & Password Setup**

Denne side / funktion er beskyttet med adgangskode.

i-MessageAlarm er ved levering indstillet med en unik MAC-adresse og klar til at blive koblet på et netværk med automatisk tildeling af IP-adresser (DHCP). Hvis der laves et master-reset, resettes MAC adressen til den adresse, produktet er leveret med. Der er altså ingen grund til at gøre noget, medmindre, der er indtastes en anden MAC-adresse end den produktet er leveret med.

Benyttes der ikke DHCP på netværket skal IP-adresser indtastes manuelt. Kontakt den lokale netværkseller IT-ansvarlige for yderligere information.

Husk at gemme eventuelle ændring i indstillinger ved at klikke på ›Save‹.

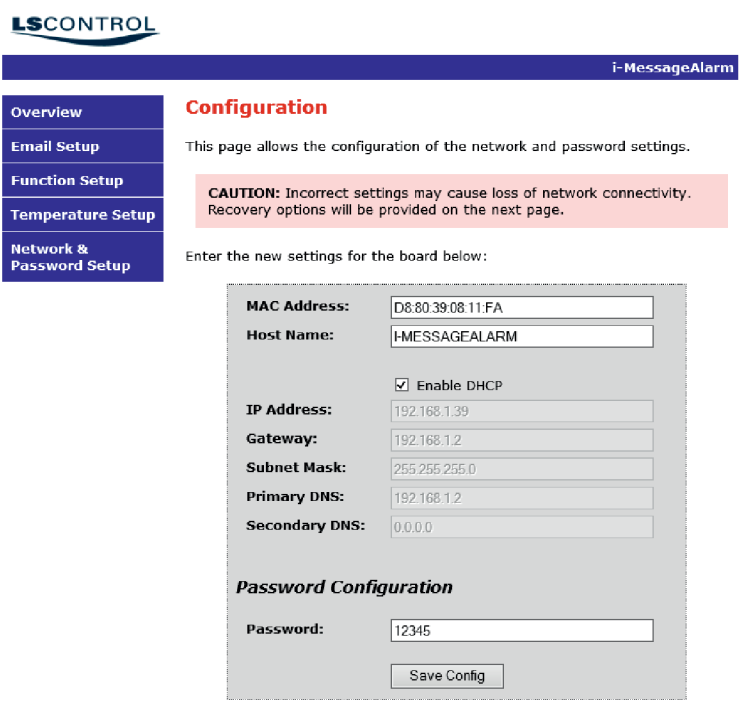

Copyright @ 2016 LS Control A/S

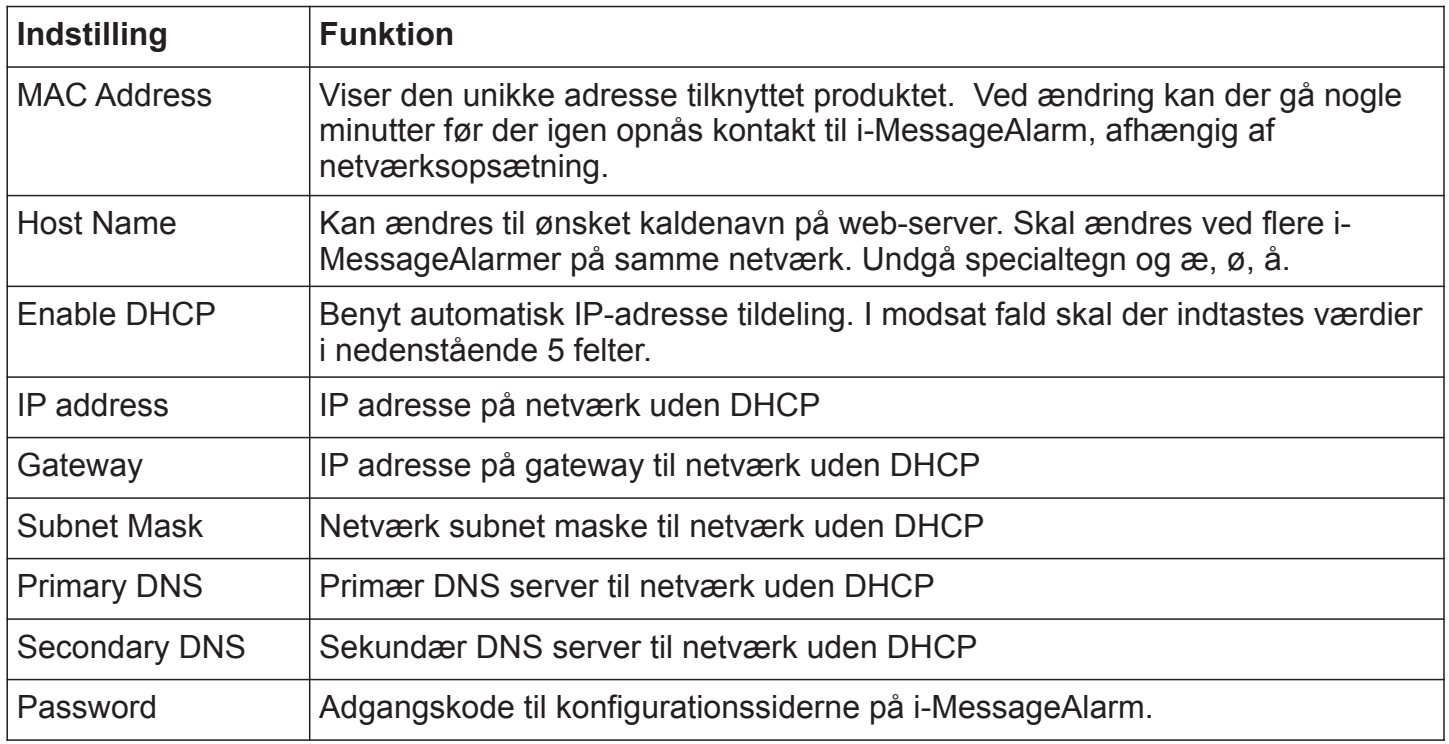

## **Fabriksindstillinger**

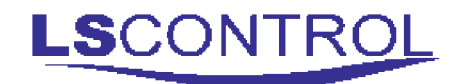

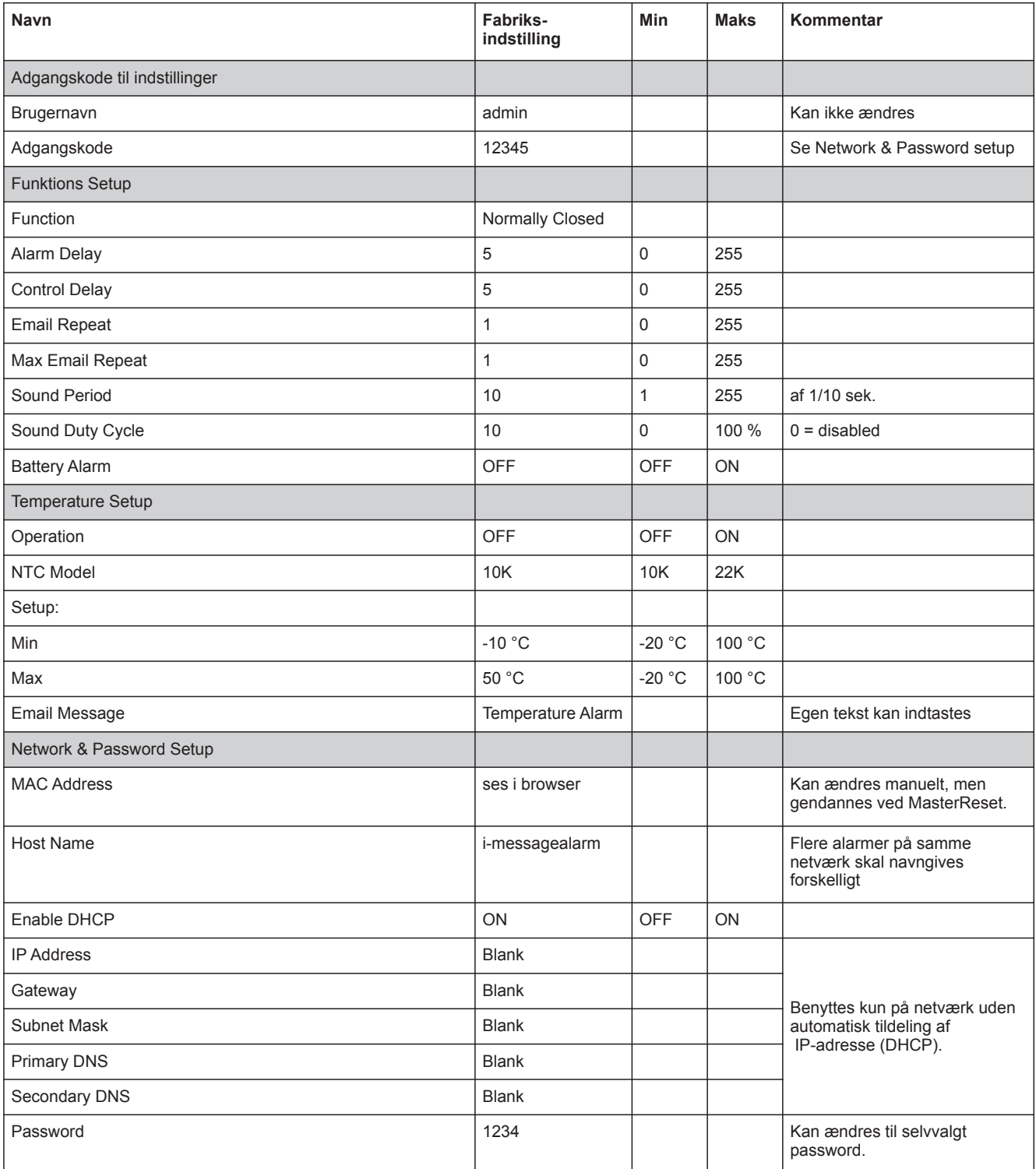

## **Brugervalgt Opsætning**

Skriv evt. valgte ændringer ind herunder.

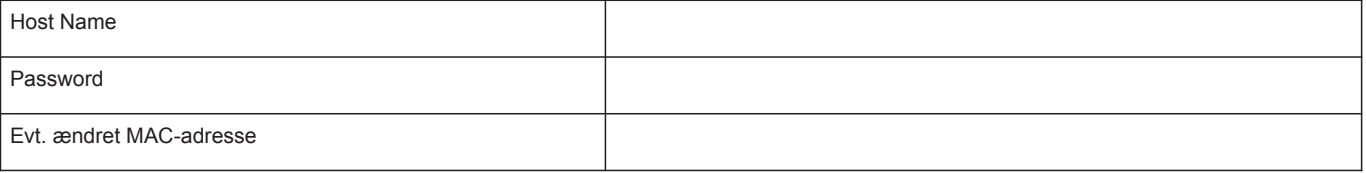

#### **Tekniske data:**

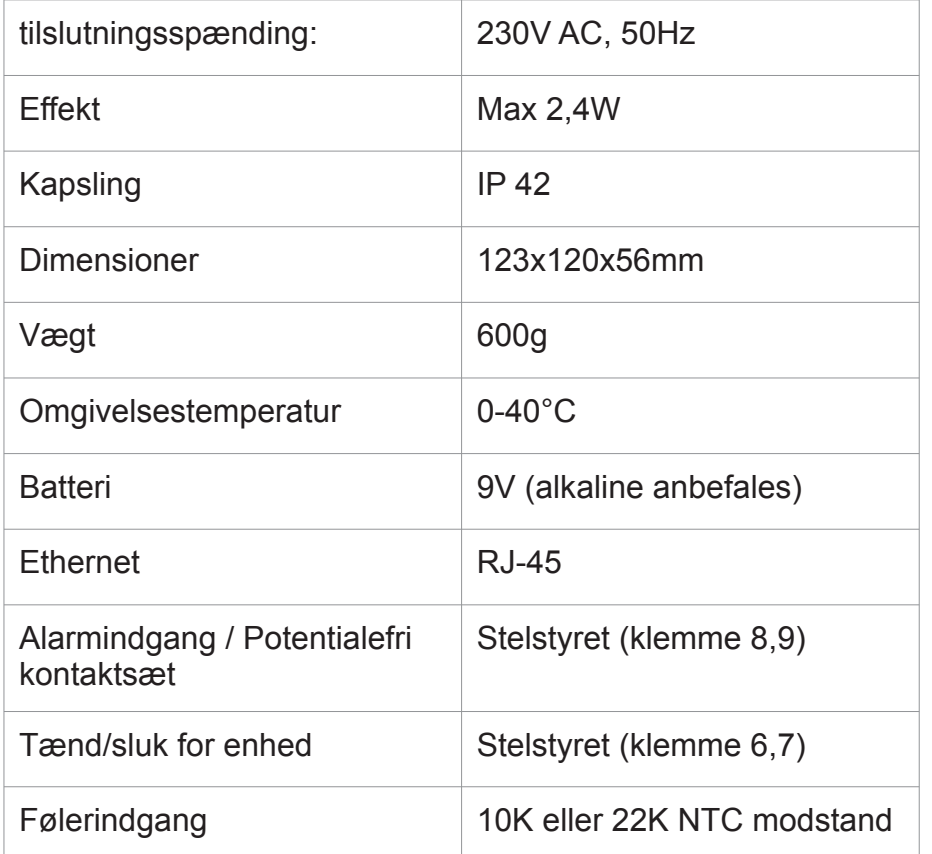

#### **WEEE**

Elektrisk og elektronisk udstyr indeholder materialer, komponenter og stoffer, der kan være skadelige for menneskers sundhed og for miljøet, såfremt kasseret elektrisk og elektronisk udstyr ikke håndteres korrekt.

Elektrisk og elektronisk udstyr er mærket med nedenstående overkrydsede skraldespand. Den symboliserer, at elektrisk og elektronisk udstyr ikke må bortskaffes sammen med usorteret husholdningsaffald, men skal indsamles særskilt.

Alle kommuner har etableret indsamlingsordninger, hvor elektrisk og elektronisk udstyr gratis kan afleveres af borgerne på genbrugsstationer og andre indsamlingssteder eller afhentes direkte fra husholdningerne.

Nærmere information kan fås hos kommunens tekniske forvaltning.

#### **Produkter overholder følgende standarder**

EN 61000-6-1 og EN 61000-6-2 Elektromagnetisk kompatibilitet (EMC) EN-60730-1 Lavspændingsdirektivet.

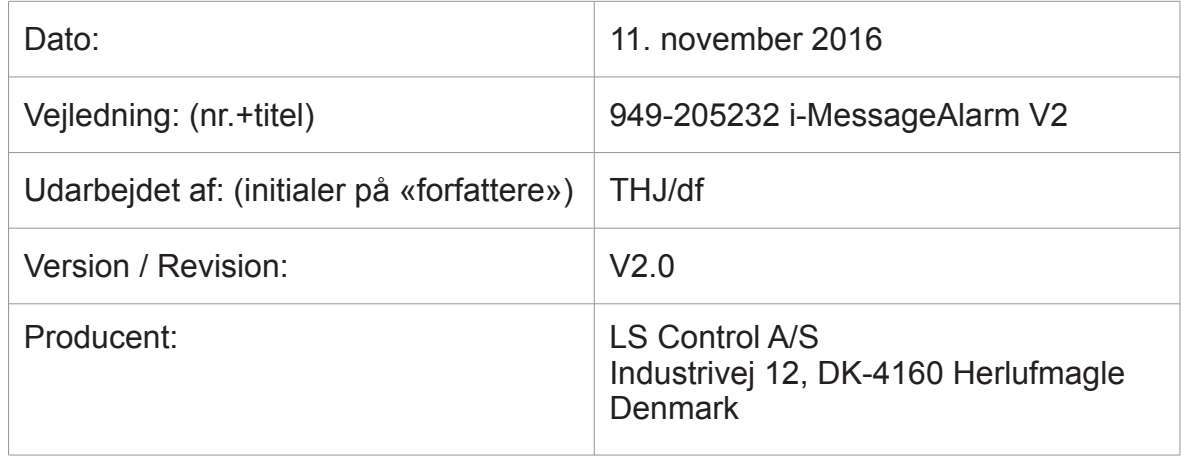

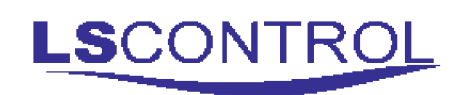

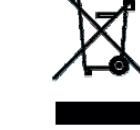

 $\epsilon$